### **Surveillance des ponts « OUVRAGES EN DANGER »**

#### **Au sommaire**

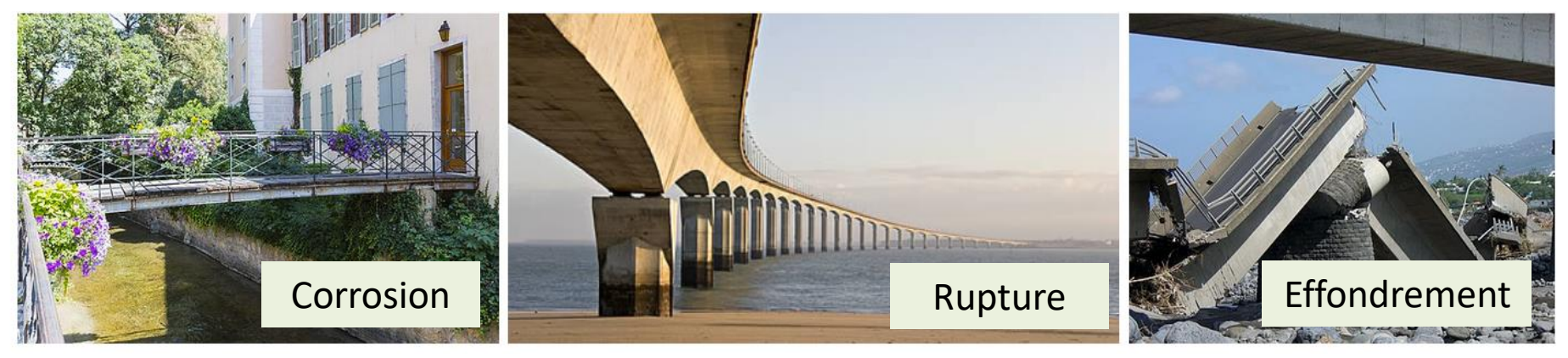

Changement de température lors des 50 dernières années

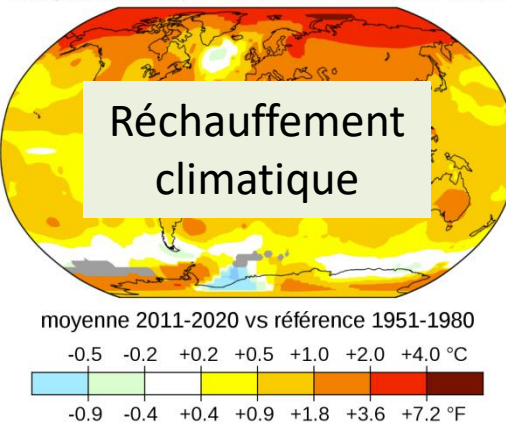

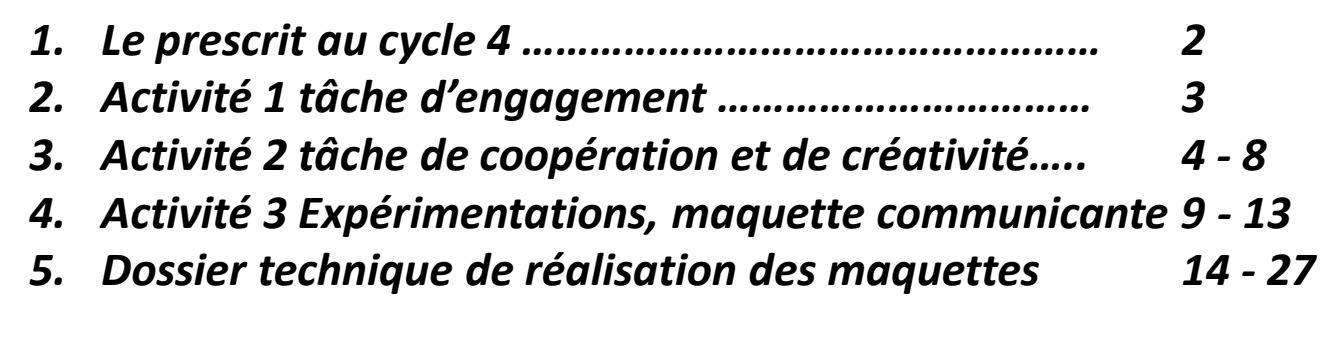

### La surveillance d'un pont et cycle 4

#### Cycle 4 TECHNOLOGIE

#### Compétences travaillées

#### Pratiquer des démarches scientifiques et technologiques

- » Imaginer, synthétiser, formaliser et respecter une procédure, un protocole.
- » Mesurer des grandeurs de manière directe ou indirecte.
- » Rechercher des solutions techniques à un problème posé, expliciter ses choix et les comm en argumentant.
- » Participer à l'organisation et au déroulement de projets.

Domaine du socle : 4

#### Concevoir, créer, réaliser

- » Identifier un besoin et énoncer un problème technique, identifier les conditions, contraintes (normes et règlements) et ressources correspondantes.
- » Identifier le(s) matériau(x), les flux d'énergie et d'information dans le cadre d'une production technique sur un objet et décrire les transformations qui s'opèrent.
- » S'approprier un cahier des charges.
- » Associer des solutions techniques à des fonctions.
- » Imaginer des solutions en réponse au besoin.
- » Réaliser, de manière collaborative, le prototype de tout ou partie d'un objet pour valider une solution
- » Imaginer, concevoir et programmer des applications informatiques pour des appareils nomades. Domaine du socle : 4

#### **Transition écologique et développement durable**

Avec l'histoire et la géographie, les sciences physiques, les mathématiques, des travaux peuvent

être conduits sur les thèmes suivants : habitat,

architecture, urbanisme ou transports en ville ;

des ressources limitées, à gérer et à renouveler ; la fabrication de systèmes d'énergie

#### Cycle 4 TECHNOLOGIE

### Document Prof

#### Mobiliser des outils numériques

- Simuler numériquement la structure et/ou le comportement d'un objet.  $\mathcal{Y}$
- Organiser, structurer et stocker des ressources numériques.  $\mathbf{y}$
- Lire, utiliser et produire des représentations numériques d'objets.
- Piloter un système connecté localement ou à distance.
- Modifier ou paramétrer le fonctionnement d'un objet communicant.

Domaine du socle : 2

#### Adopter un comportement éthique et responsable

- Développer les bonnes pratiques de l'usage des objets communicants  $\mathcal{Y}$
- Analyser l'impact environnemental d'un objet et de ses constituants.

Analyser le cycle de vie d'un objet

Domaine du socle : 3, 5

#### Se situer dans l'espace et dans le temps

- Regrouper des objets en familles et lignées.  $\mathcal{V}$
- Relier les évolutions technologiques aux inventions et innovations qui marquent des ruptures dans les solutions techniques.

Domaine du socle : 5

#### Transition écologique et développement durable **Questionnement :** 5<sup>e</sup> Séquence 1 Activité 1

**Questionnement :**

### 5<sup>e</sup> Séquence 1

#### **Tâche d'engagement**

- 1) Que révèle principalement le rapport de la commission sénatoriale ? (5 constatations)
- 2) Combien de ponts sont estimés être en mauvais état en France ?
- 3) Quelles sont les trois raisons qui ont conduit à cette situation ?
- 4) Quelles sont les trois propositions énoncées par la commission sénatoriale pour remédier à ce problème ?
- 5) Qu'est ce que le réchauffement climatique a à voir là dedans ? (formuler une hypothèse)

#### **Travail à faire :**

Écrire les réponses individuellement dans le cahier. Faire une phrase réponse par question.

**Ressources :**

#### <https://www.senat.fr/rap/r18-609/r18-609-syn.pdf>

[https://www.agoravox.fr/actualites/](https://www.agoravox.fr/actualites/technologies/article/la-chute-du-pont-morandi-a-genes-207050) [technologies/article/](https://www.agoravox.fr/actualites/technologies/article/la-chute-du-pont-morandi-a-genes-207050) [la-chute-du-pont-morandi-a-genes-207050](https://www.agoravox.fr/actualites/technologies/article/la-chute-du-pont-morandi-a-genes-207050)

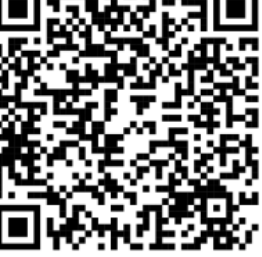

**L'AMÉNAGEMENT DU TERRITOIRE<br>ET DU DÉVELOPPEMENT DURABLE** 

SÉNAT

### **SÉCURITÉ DES PONTS : FVITER UN DRAME**

Jeudi 27 juin 2019, la mission d'information sur la sécurité des ponts, présidée par Hervé Maurey (Union Centriste) et dont les rapporteurs sont Patrick Chaize (Les Républicains) et Michel Dagbert (Socialiste et républicain), rend publiques ses conclusions,

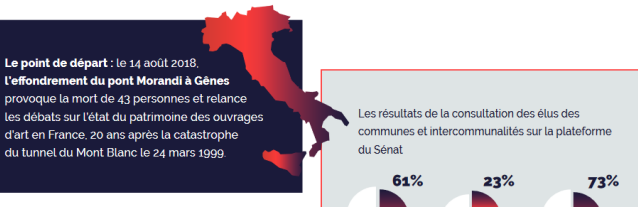

#### **Situation de départ :**

**#PONTS** 

Suite à la catastrophe due à l'effondrement du pont Morandi à Gène (Italie) la mission d'information (Sénat) sur la sécurité des ponts en France rend ses conclusions.

#### **Problème posé :**

Comment garantir la sécurité des ponts situés en France ?

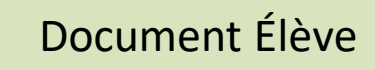

[https://www.ifsttar.fr/fileadmin/user\\_upload/editions/lcpc/GuideTechnique/GuideTec](https://www.ifsttar.fr/fileadmin/user_upload/editions/lcpc/GuideTechnique/GuideTechnique-LCPC-GTTEL.pdf) [hnique-LCPC-GTTEL.pdf](https://www.ifsttar.fr/fileadmin/user_upload/editions/lcpc/GuideTechnique/GuideTechnique-LCPC-GTTEL.pdf) Document Élève du producture de la producture de la minimale de la contradiction de la minimale de la productu

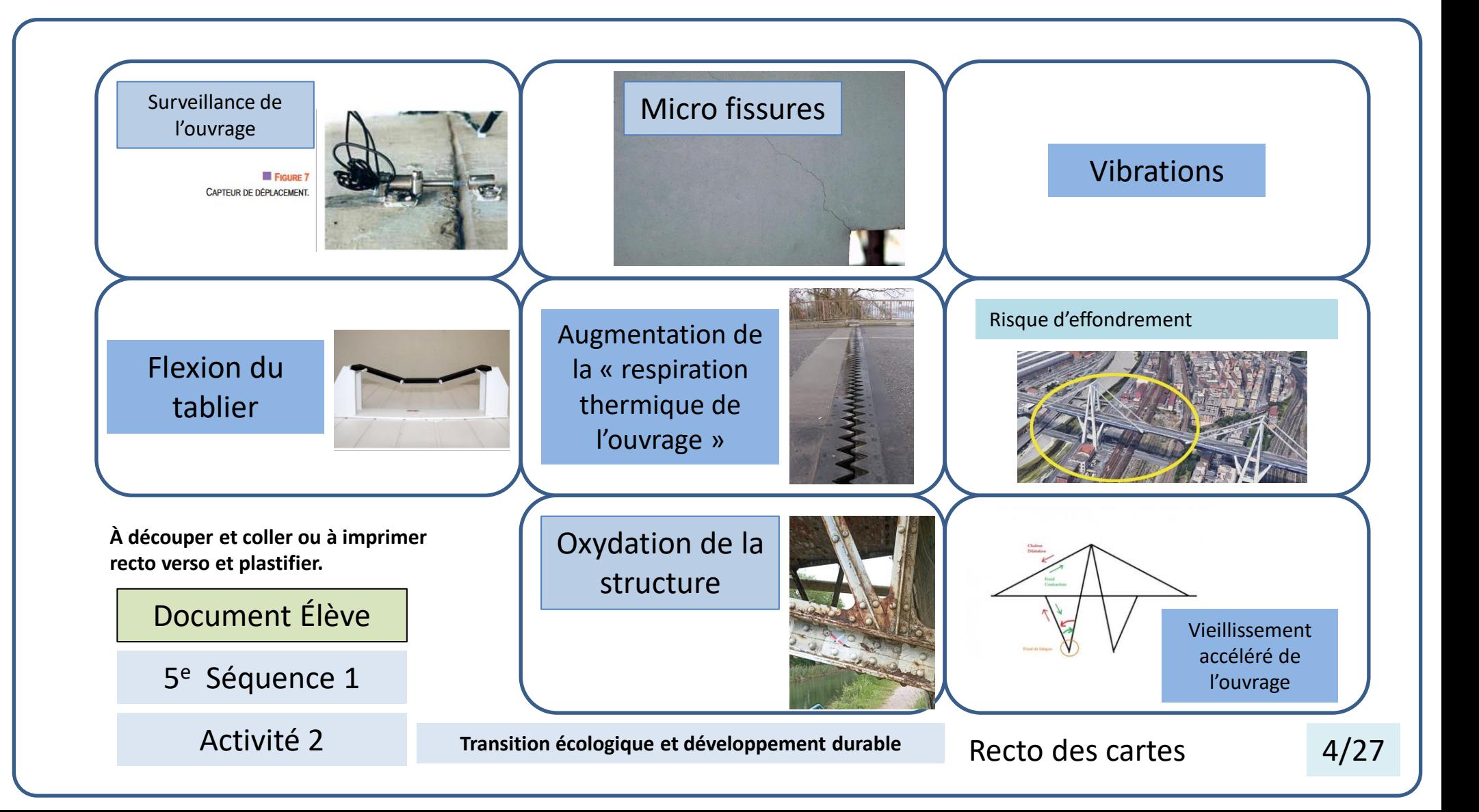

Le passage d'un véhicule crée des vibrations dans La chaussée et dans la structure du pont.

- les vibrations proviennent du contact entre les roues et la chaussée.

- La quantité de vibration est aussi due à la vitesse du véhicule et à sa forme.

L'exposition continuelle aux intempéries et aux charges dynamiques dues au trafic des véhicules lourds (pour les ponts routiers) et des trains (pour les ponts ferroviaires) fragilisent le béton de l'ouvrage.

Cette perte des performances initiales peut être attribuée au vieillissement et à la modification des conditions d'exploitation.

Les fissures affectant le béton peuvent adopter différentes formes, différentes orientations et différentes tailles allant de la microfissure (moins de 0,2 mm) à la lézarde (plus de 2 mm). Elles peuvent causer de graves dommages, pouvant aller jusqu'à l'effondrement de la structure.

La température agit sur les éléments constitutifs d'un pont. Ainsi, en été, par de chaudes températures, le pont se dilate. A l'inverse, en hiver, il a tendance à se rétracter...

L'ampleur de ces modifications dépend de la région et du climat.

La fissuration favorise les transferts liquides, gazeux et ioniques et donc l'entrée dans le béton d'agents agressifs générant l'oxydation et la corrosion des armatures et des pathologies du béton (gonflement, éclatement…).

Posés sur le parement des ouvrages ou insérés dans sa structure durant sa construction, des capteurs vont fournir des données précieuses sur l'état de santé d'un ouvrage et détecter les signes d'éventuelles pathologies.

### Flexion

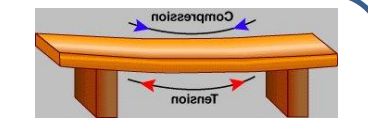

le trafic des véhicules, notamment lourds, induit des effets de répétition c'est-à-dire des phénomènes de fatigue de la structure.

**A découper et coller ou à imprimer recto-verso et plastifier.**

### Document Élève

5<sup>e</sup> Séquence 1

5/27

Activité 2 **Transition écologique et développement durable** Verso des cartes

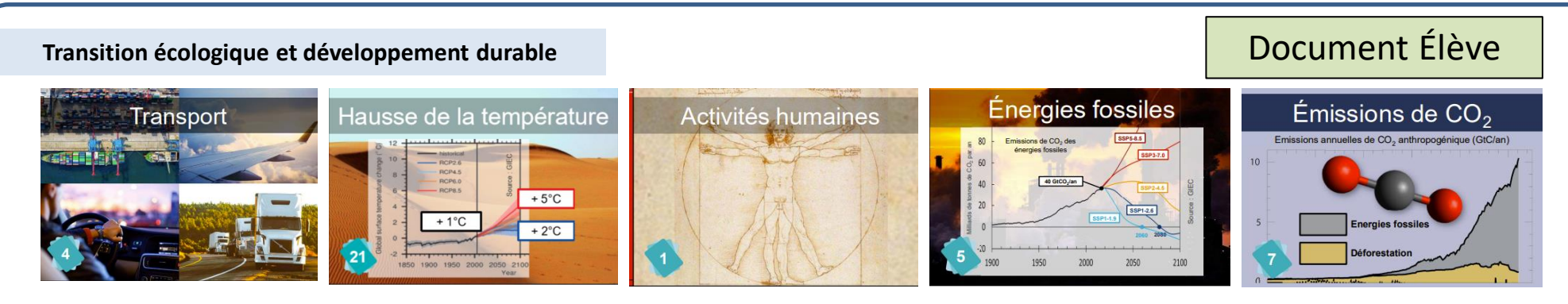

On utilisera les cartes de la fresque du climat (lot 1) pour permettre d'identifier l'essentiel des relations de cause à effet.

### Travail à faire

#### **Tâche de groupe :**

Proposer de trouver les relations de cause à effets entre les deux cartes. Vous devez retrouver les étapes intermédiaires et identifier les relations de causes à effets intermédiaires.

Votre production doit tenir sur un format A3 et une photo doit témoigner de votre activité.

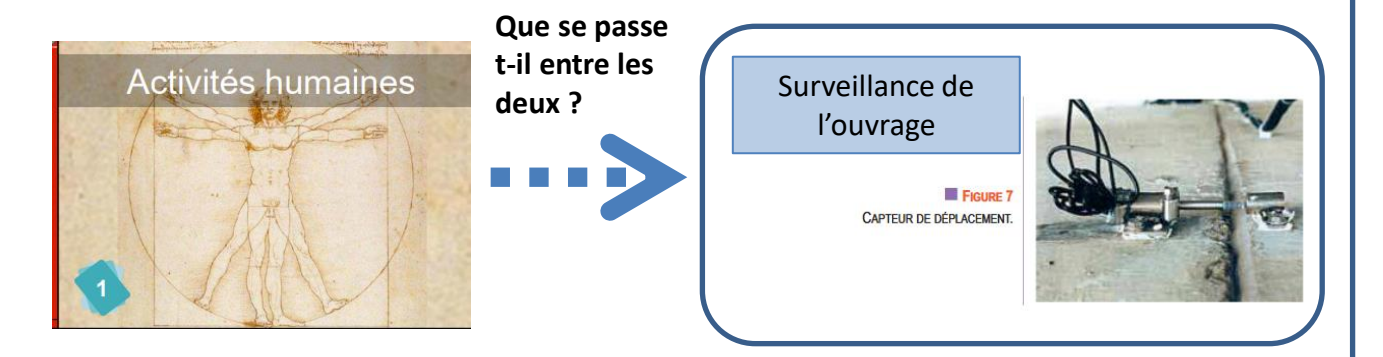

### 5e Séquence 1

La technologie permet en principe de prévenir ce type de catastrophe.

Vous pourrez annoter d'un mot ou d'une phrase les liens créés entre les images.

Activité 2

**Ressources :** <https://learningapps.org/display?v=pu499nfq222>

### Une présentation possible (corrigé)  $\Box$  Document Prof

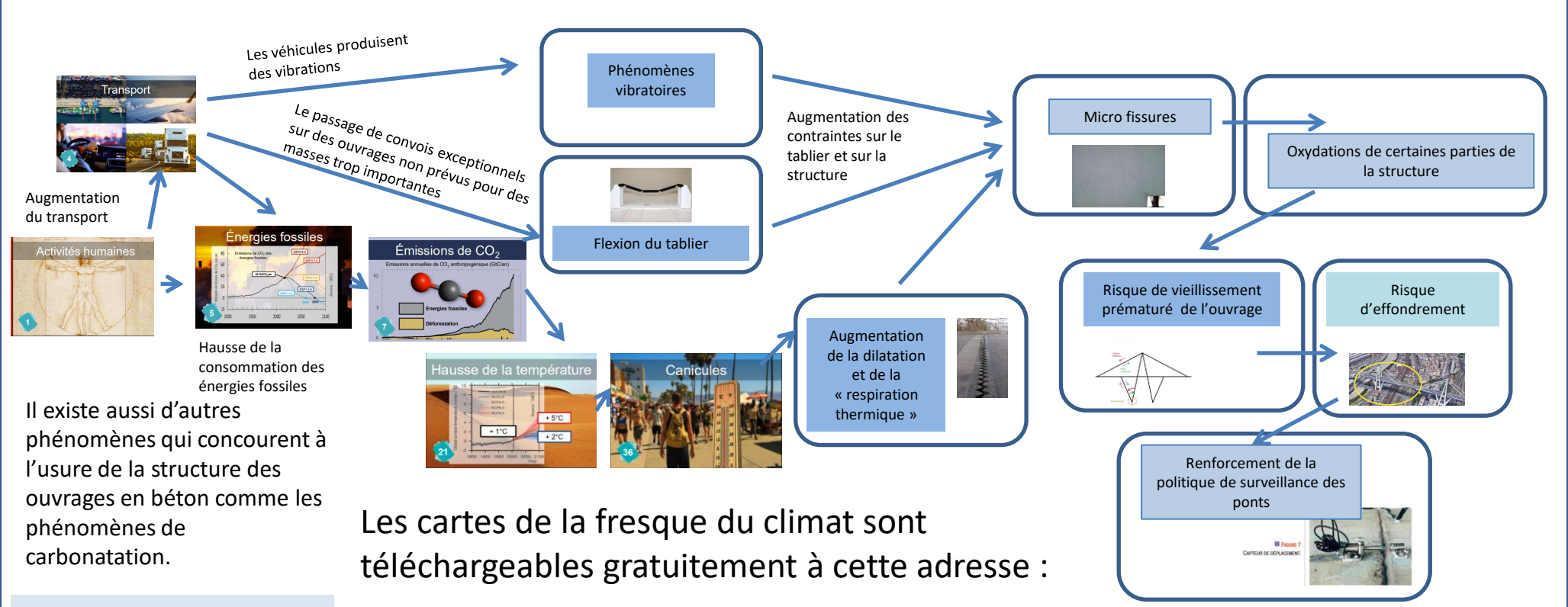

5<sup>e</sup> Séquence 1

Activité 2

[https://fresqueduclimat.org/produit/jeu](https://fresqueduclimat.org/produit/jeu-adultes-44-cartes-fichier-a-imprimer-chez-soi/)[adultes-44-cartes-fichier-a-imprimer-chez-soi/](https://fresqueduclimat.org/produit/jeu-adultes-44-cartes-fichier-a-imprimer-chez-soi/)

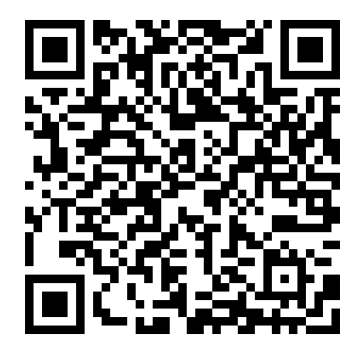

Super, tu as trouvé la solution! Le code secret est "ouvrages en danger"

À exploiter dans le cadre d'un travail à distance.

#### Des indices :

Activités humaines >>>Transports>>>Carburant>>>Augmentation de 26 chauffement>>>Cenicules>>>Dilatetion>

Les paires disparaissent au fur et à mesure.

5<sup>e</sup> Séquence 1

Activité 2

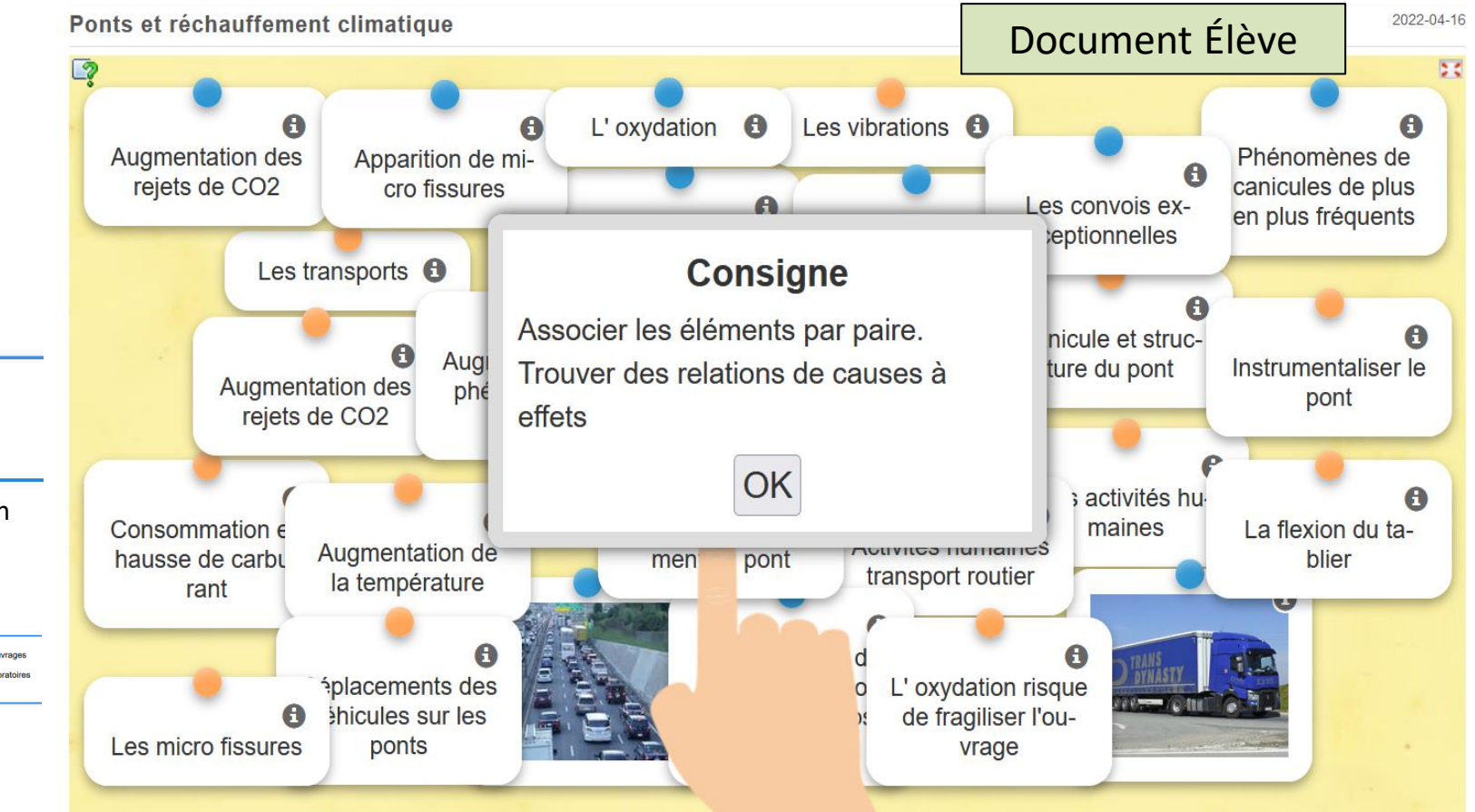

**Ressources :** <https://learningapps.org/display?v=pu499nfq222> <sup>5</sup>

**Transition écologique et développement durable**

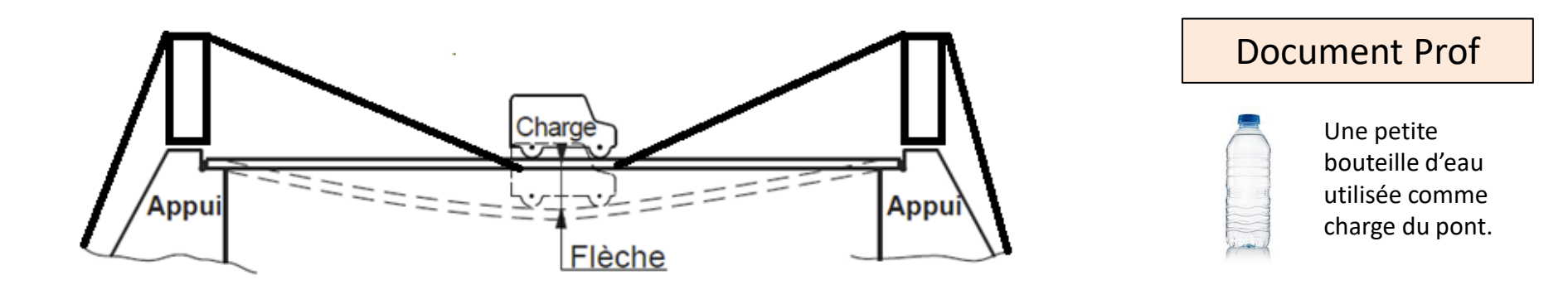

La maquette de pont communicante permet de faire des expériences en fonction des différentes contraintes pédagogiques :

- animation en îlots ;
- manipulations à distance à partir d'équipements mobiles de l'établissement ;
- manipulations à distance avec le téléphone portable des élèves.

5<sup>e</sup> Séquence 1

Activité 3

Mesurer des grandeurs de manière directe ou indirecte

Modifier ou paramétrer le fonctionnement d'un objet communicant

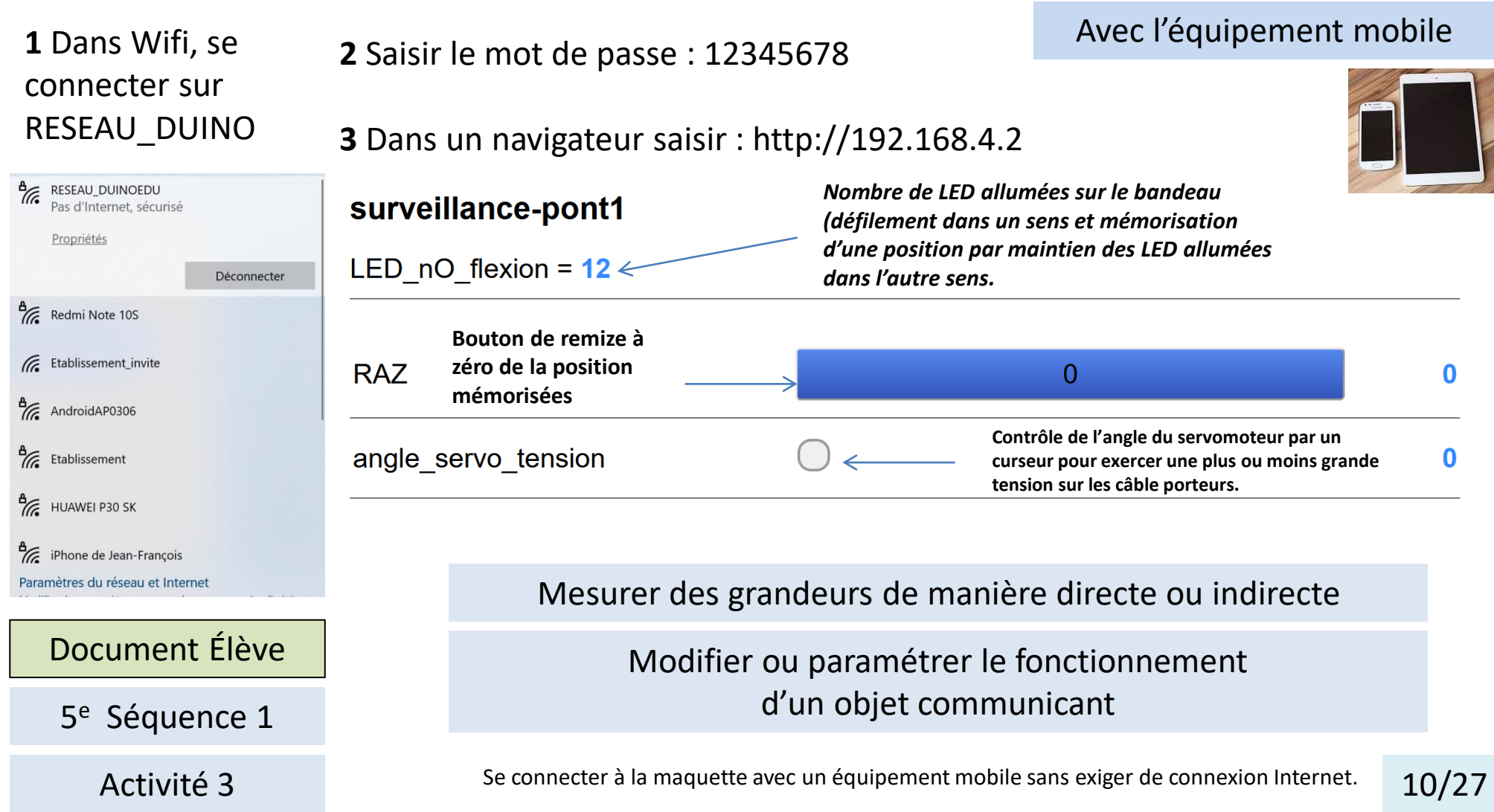

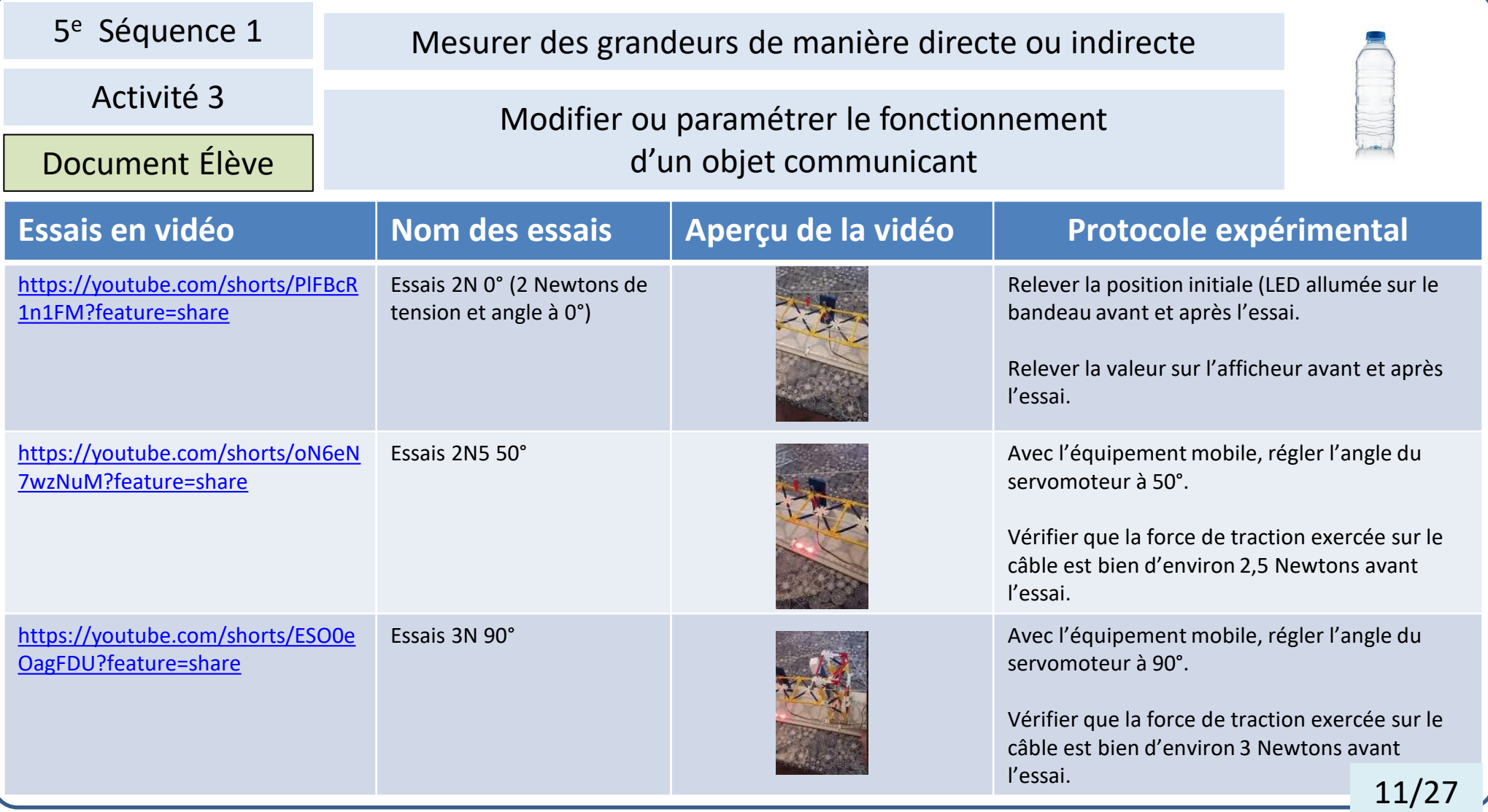

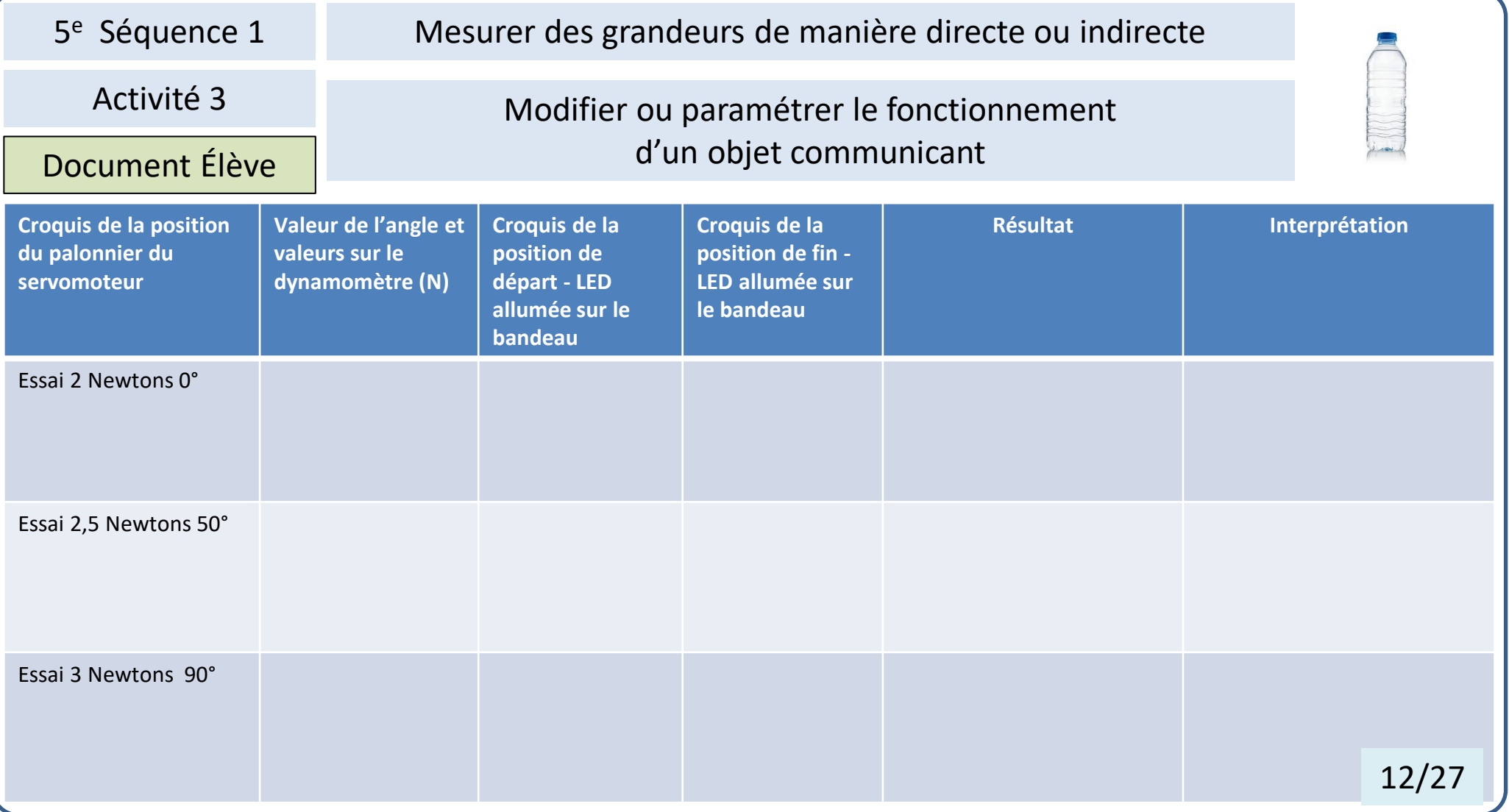

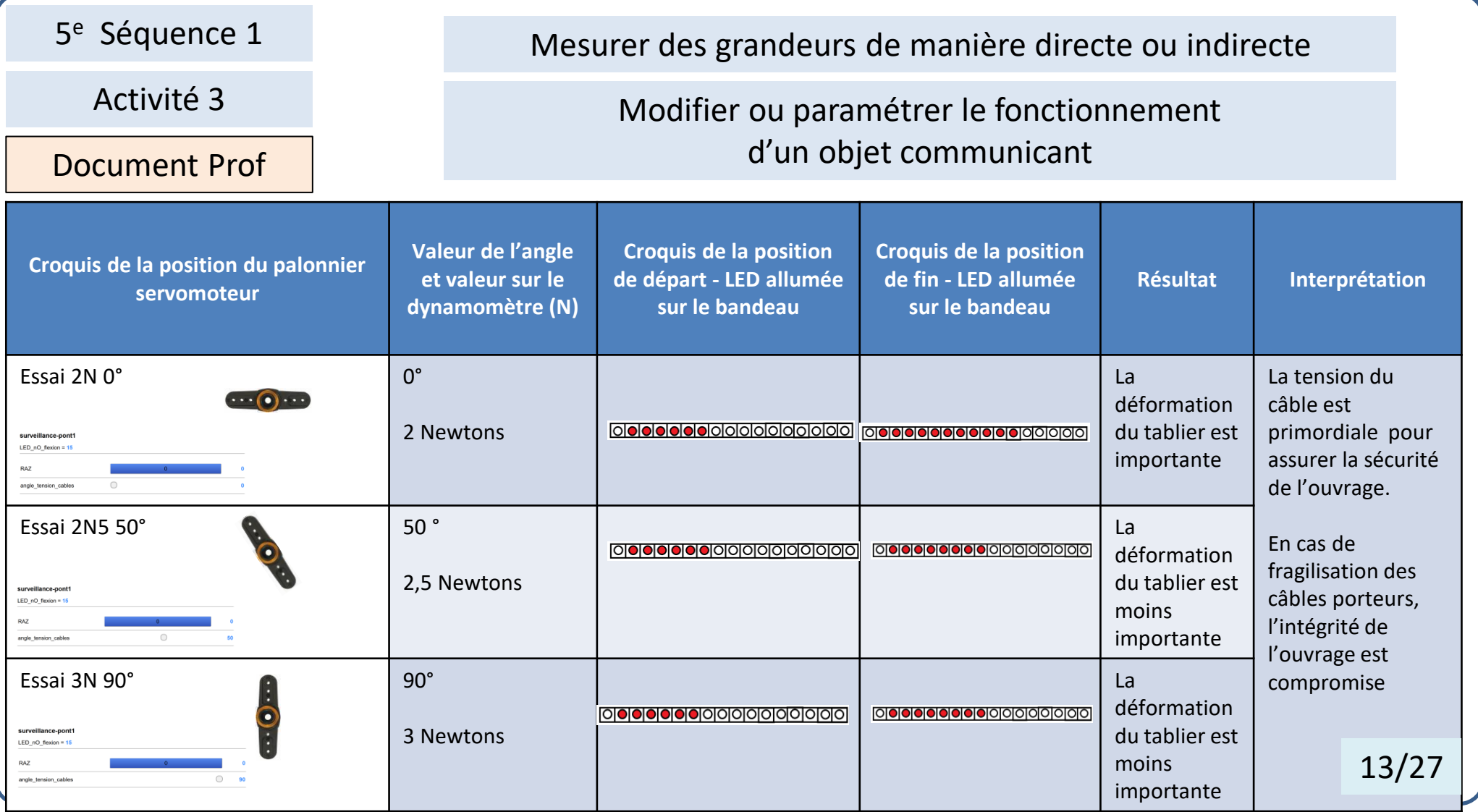

# Dossier technique Proposition de réalisation d'une maquette de pont…………………………………………….. 15 - 16 Réalisation de pièces en fabrication additive ………………………………………………………. 17 Caractéristiques de la carte D1 Wifi ……………………………………………………………………. 18 Installation de l'application Arduino Augmenté ………………………………………………….. 20 Structure du programme de pilotage de la maquette avec ArduBlock ………………… 21 – 23 Un matériel original, la carte ESP 32 Cam (caméra IP miniature) ………………………… 24 - 25 Proposition de réalisation d'autres maquettes …………………………………………………….26 Nomenclature et coût de la réalisation ………………………………………………………………..27

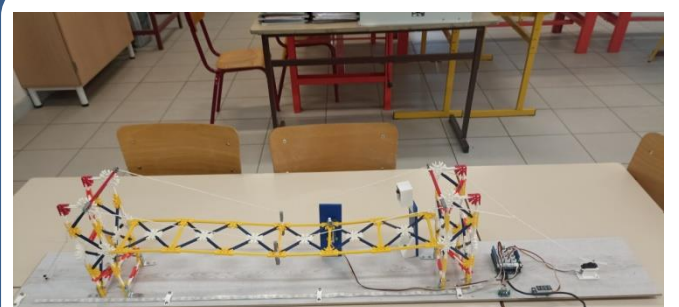

La structure du pont est réalisée avec des K'Nex construction. Une variante réalisée avec des pièces en bois figure également dans le dossier technique.

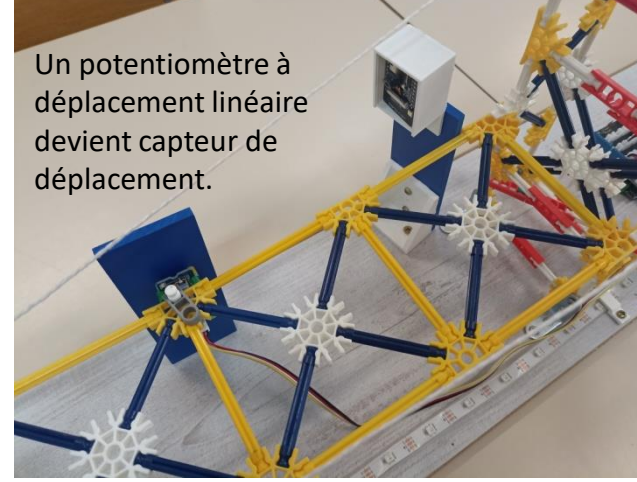

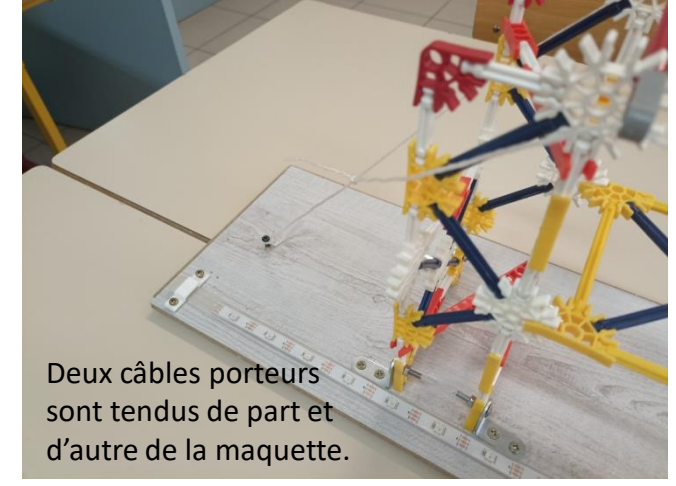

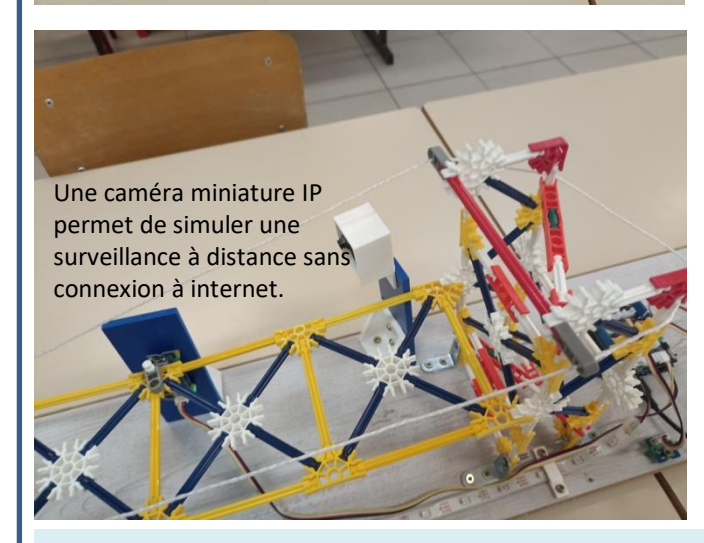

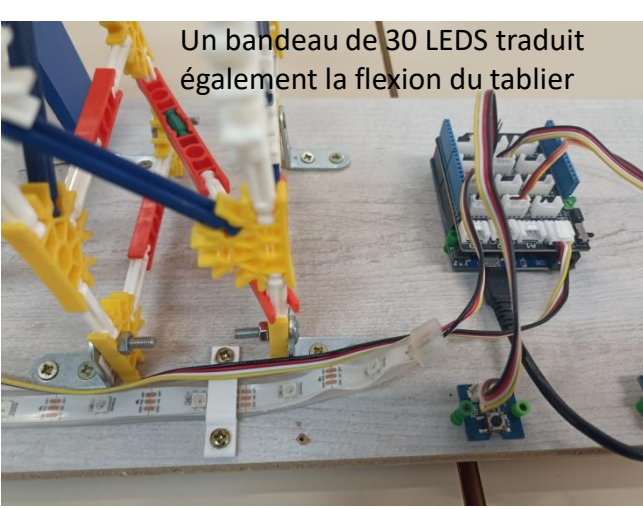

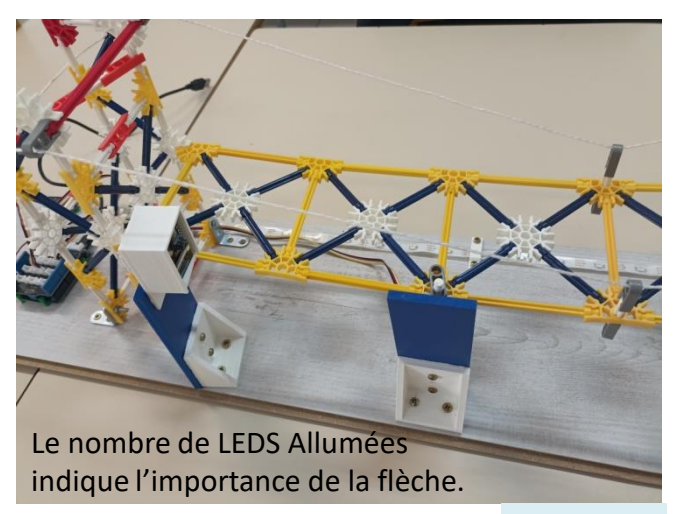

Proposition de réalisation d'une maquette 15/27

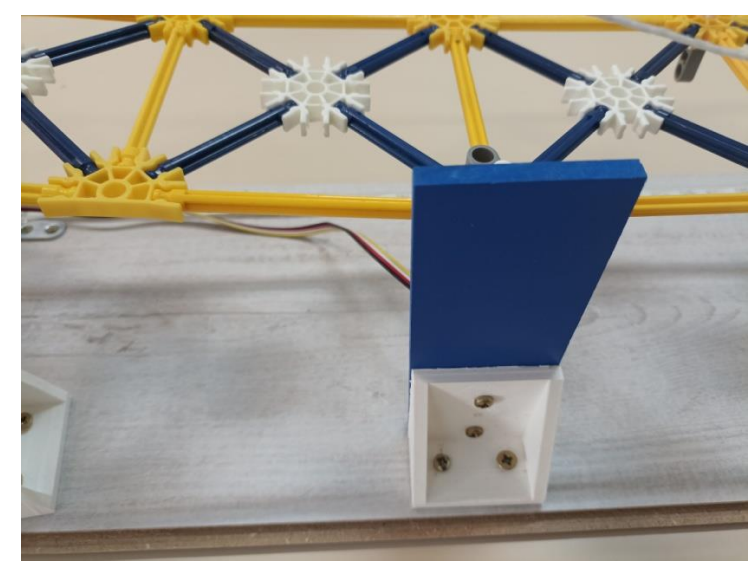

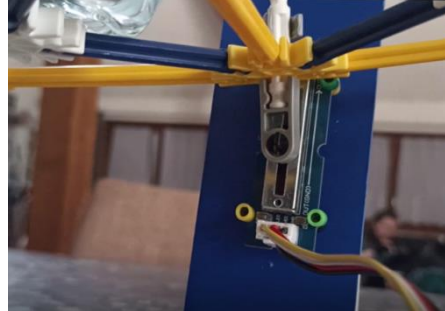

Le déplacement du curseur du potentiomètre indique directement la flexion subie par le tablier.

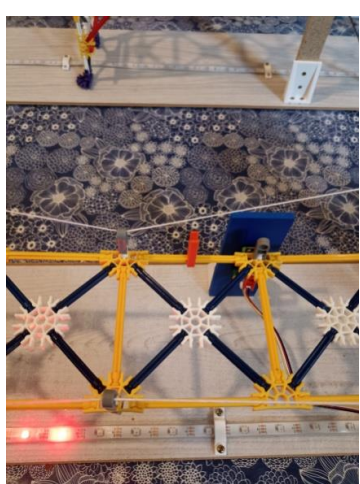

Il est nécessaire de créer quelques pièces plastiques en fabrication additive

On peut prévoir une batterie si la maquette est trop éloignée des ports USB d'un ordinateur (seulement pour l'alimenter).

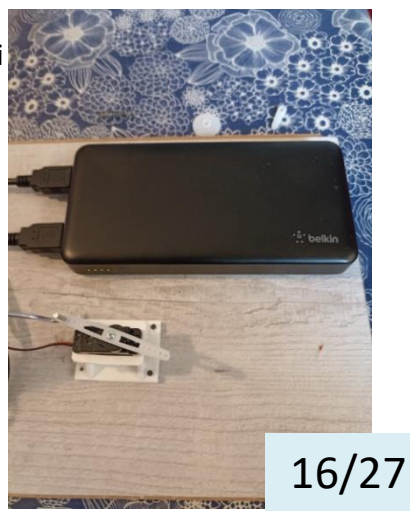

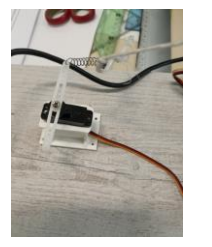

Un servomoteur et son palonnier permettent de contrôler la tension sur le câble.

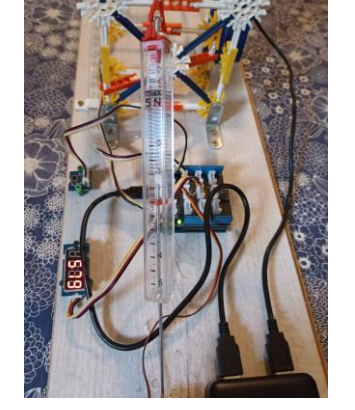

On peut adjoindre un dynamomètre (5 Newtons) pour mesurer la tension exercée par les câbles.

L'affichage sur le bandeau de LED offre un visuel correspondant à la déformation du tablier. Des calculs pourraient être réalisés au lycée avec ce support.

calecumportpotentiomètre - Sketchi in Make 20

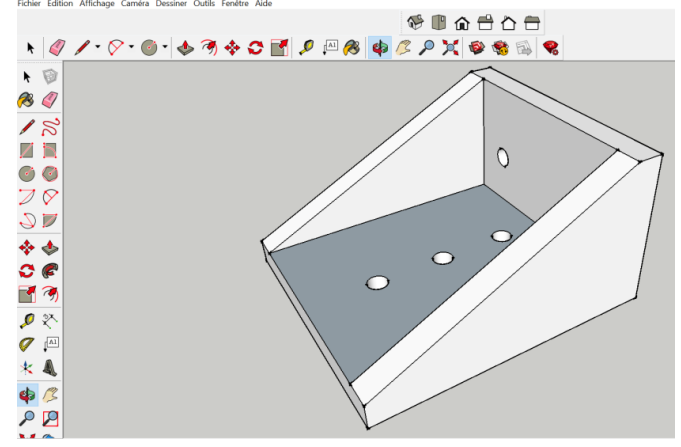

On peut réaliser les pièces avec le logiciel Sketchup 8 modeleur surfacique intuitif et simple d'utilisation.

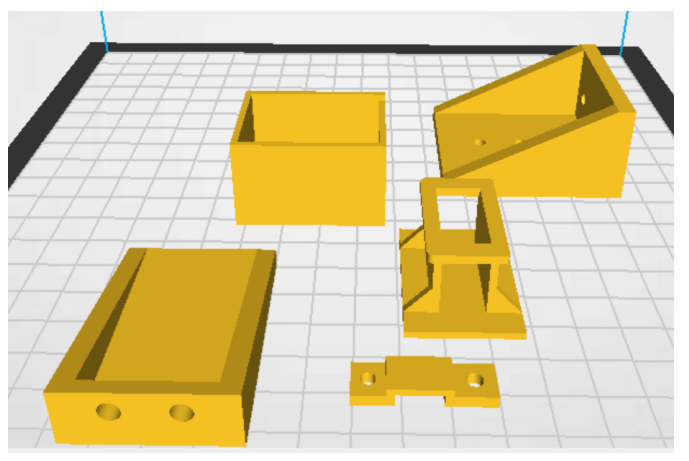

Le format d'exportation *.dae* est compatible avec les logiciels trancheurs.

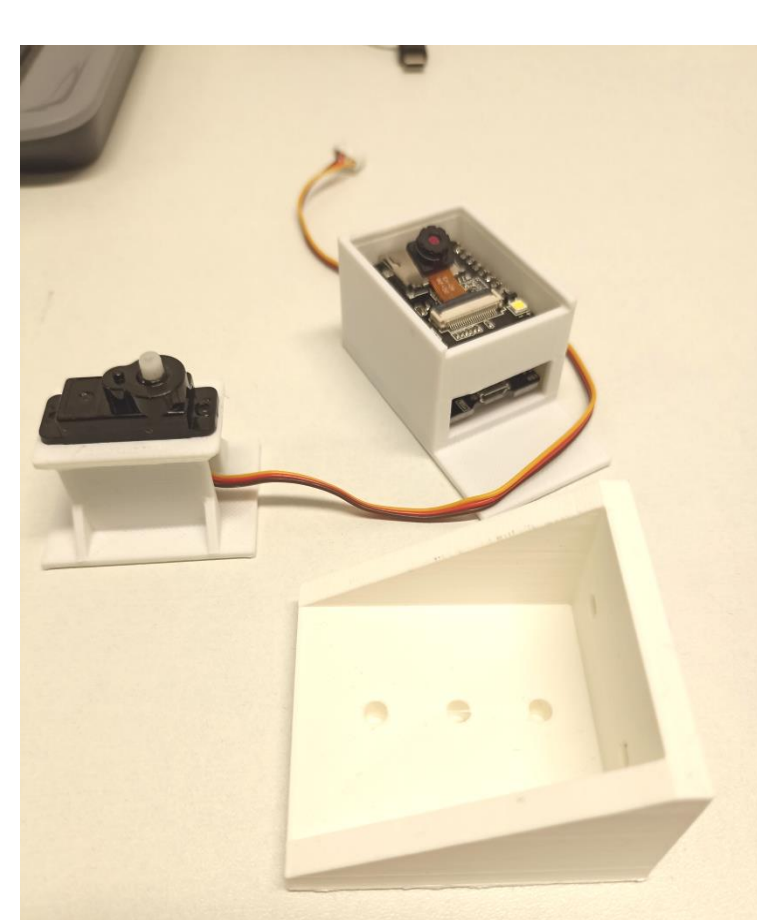

Les pièces sont basiques, on peut les réaliser avec un modeleur volumique et les exporter au format .stl Attention à la conception de la pièce (pour garantir de la solidité avec l'impression 3D). 18 recentius de la contrata de la partie de la contrata de la partie de la

Il est utile de réaliser quelques pièces en fabrication additive.

- Un boîtier pour protéger la caméra.

- 2 équerres de fixation

- Un support pour le servomoteur miniature.

- 5 brides de fixation pour le bandeau de LED.

- En cas d'impression de toutes les pièces d'un coup, il faut prévoir environ 8 heures.

Remarques, on remarque que Sketchup est maintenant en ligne (il faut créer un compte) on a tout intérêt à utiliser des logiciels Open sources qui représentent des solutions plus robustes et pérennes :

- FreeCad - Bender

### D1 Caractéristiques techniques

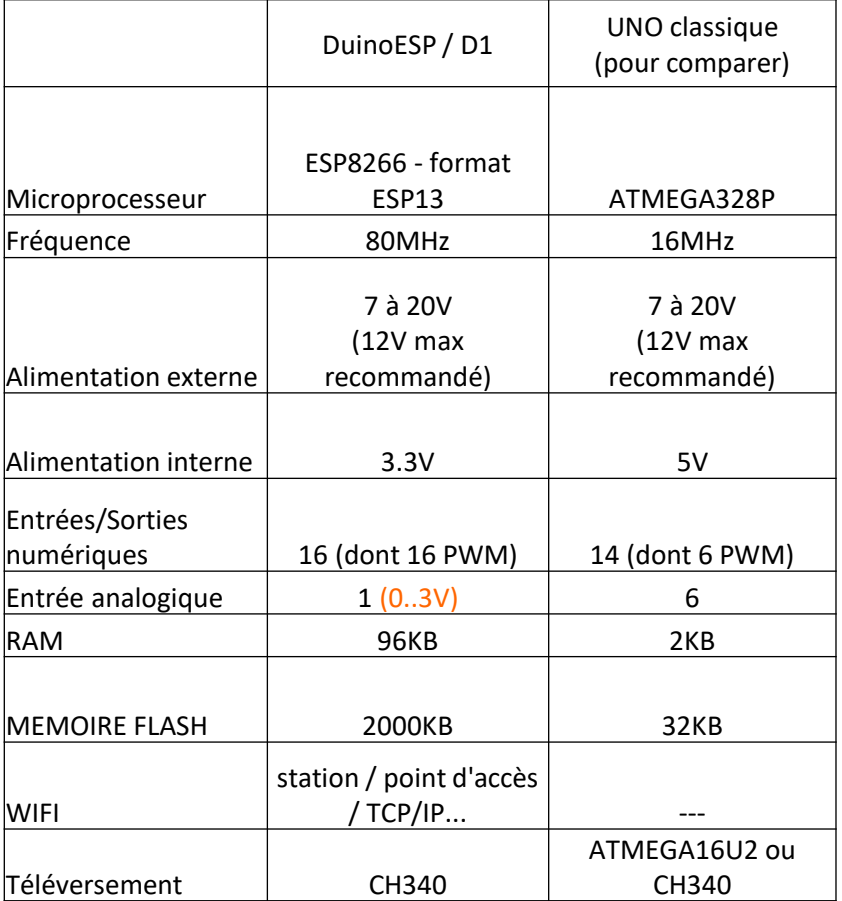

Comme une carte Arduino Uno, compatible avec les extensions Grove mais avec le wifi et le bluetooth en plus !

Arduino Experimental à télécharger ici :

[https://duinoedu.com/dl/logiciels/arduino/arduino\\_aug](https://duinoedu.com/dl/logiciels/arduino/arduino_augmente/version_duinoedu/DERNIERE_VERSION/) [mente/version\\_duinoedu/DERNIERE\\_VERSION/](https://duinoedu.com/dl/logiciels/arduino/arduino_augmente/version_duinoedu/DERNIERE_VERSION/)

#### **La carte D1 est compatible Grove !!**

**Les possibilités :** <https://youtu.be/dKscZlQ3Pb4>

**Quelques règles à respecter :**

Niveaux logiques 3,3 V mais il faut laisser le shield Grove en 5V

Les broches D3 et D4 sont particulières car elles sont raccordées à l'I2C. Dès lors :

- utiliser l'I2C vous interdit d'utiliser D3 & D4 ;

- utiliser D3 ou D4 vous interdit d'utiliser l'I2C.

Nombre d'entrées analogiques : seule A0 est utilisable.

D7 et D8 sont sensibles au téléversement. Il est possible que certains modules complexes doivent être débranchés au moment du téléversement 18/27

Des fonctionnalités en plus pour le même prix.

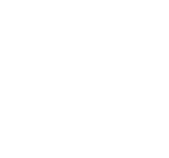

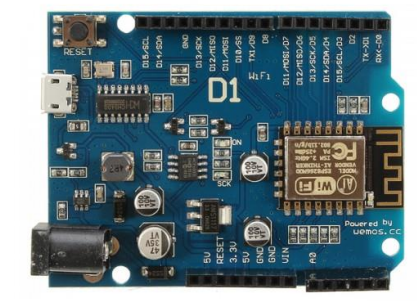

## Installation de Ardublock Arduino Augmenté Expérimental

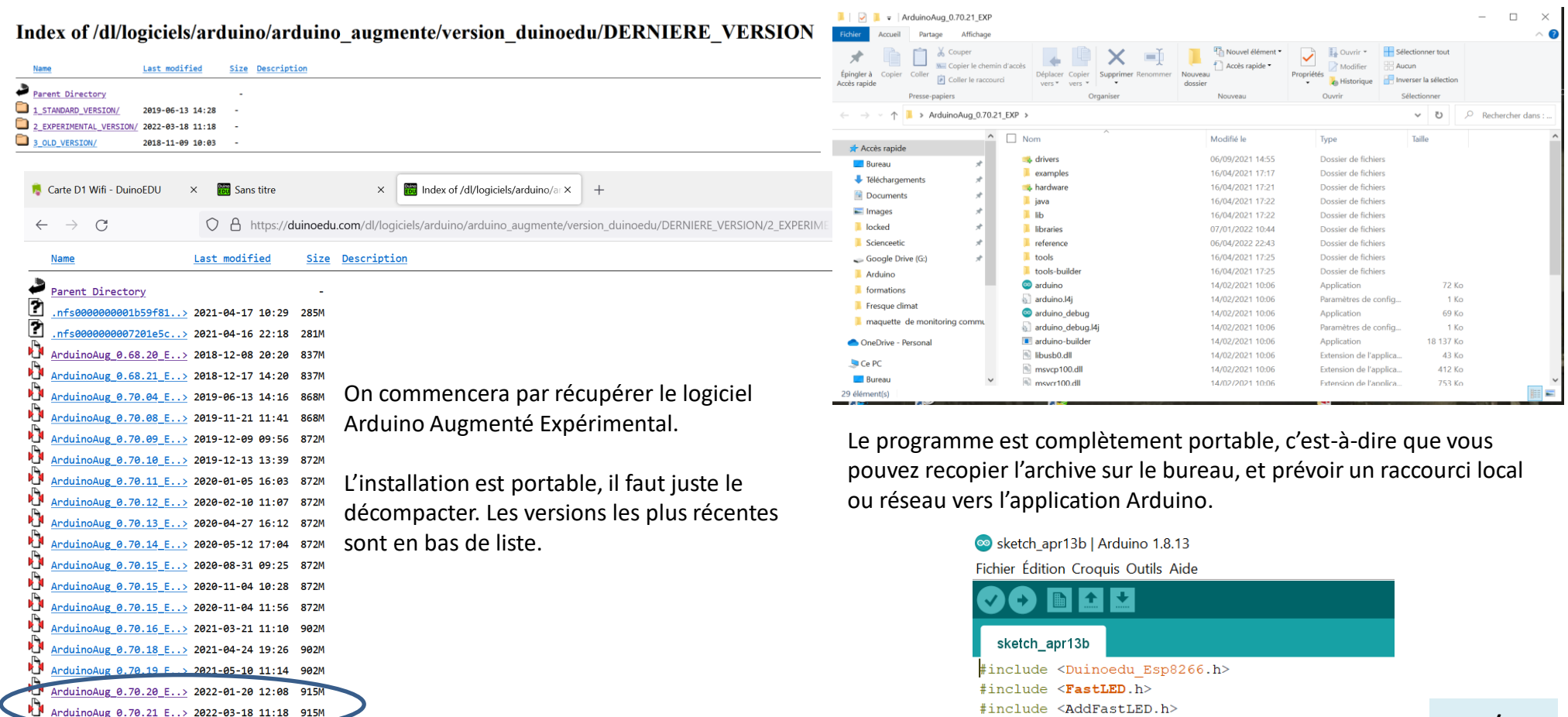

#include <TM1637.h> #include <Servo.h>

that there is a companies and a contract of the companies

19/27

### Lancement de ArduBlock ESP Experimental

Sketch apr13b | Arduino 1.8.13

Fichier Édition Croquis Outils Aide

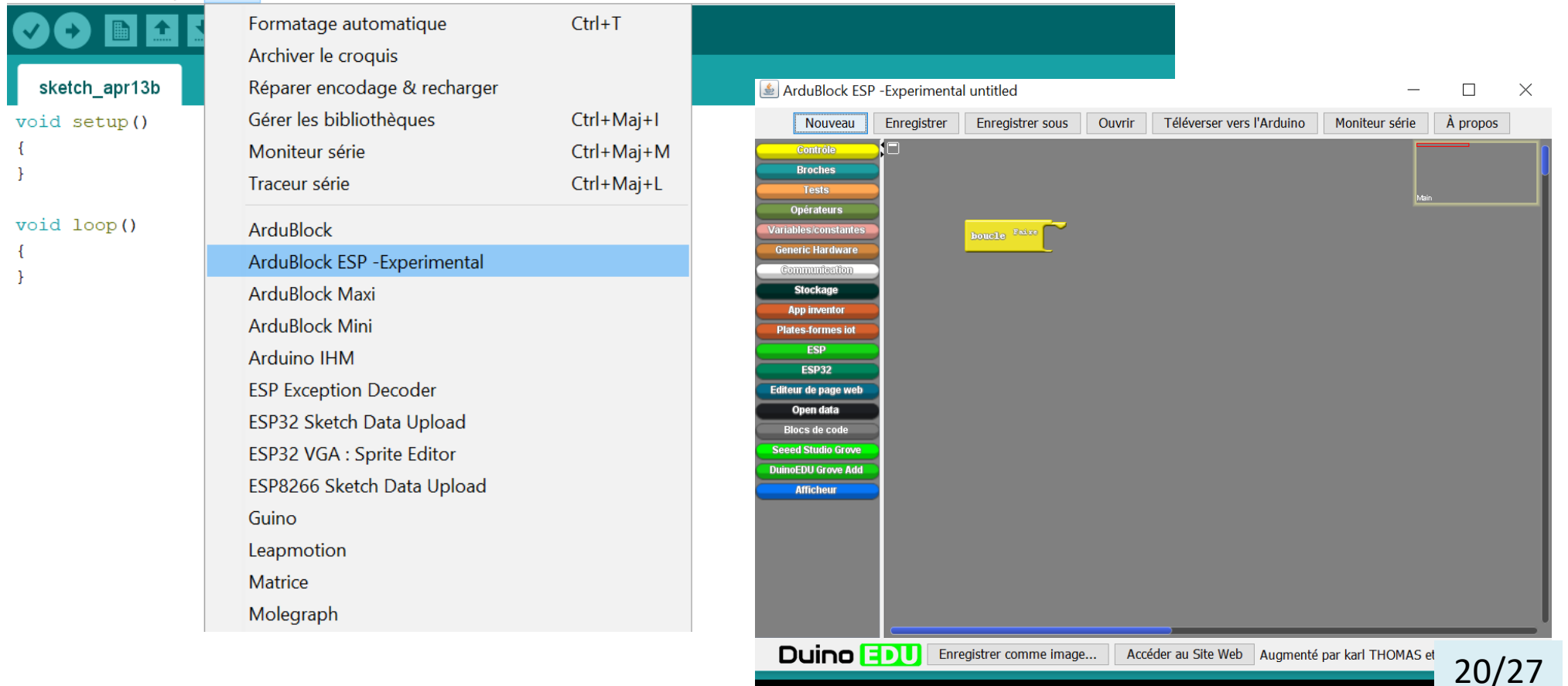

### Le programme d'exploitation de la maquette

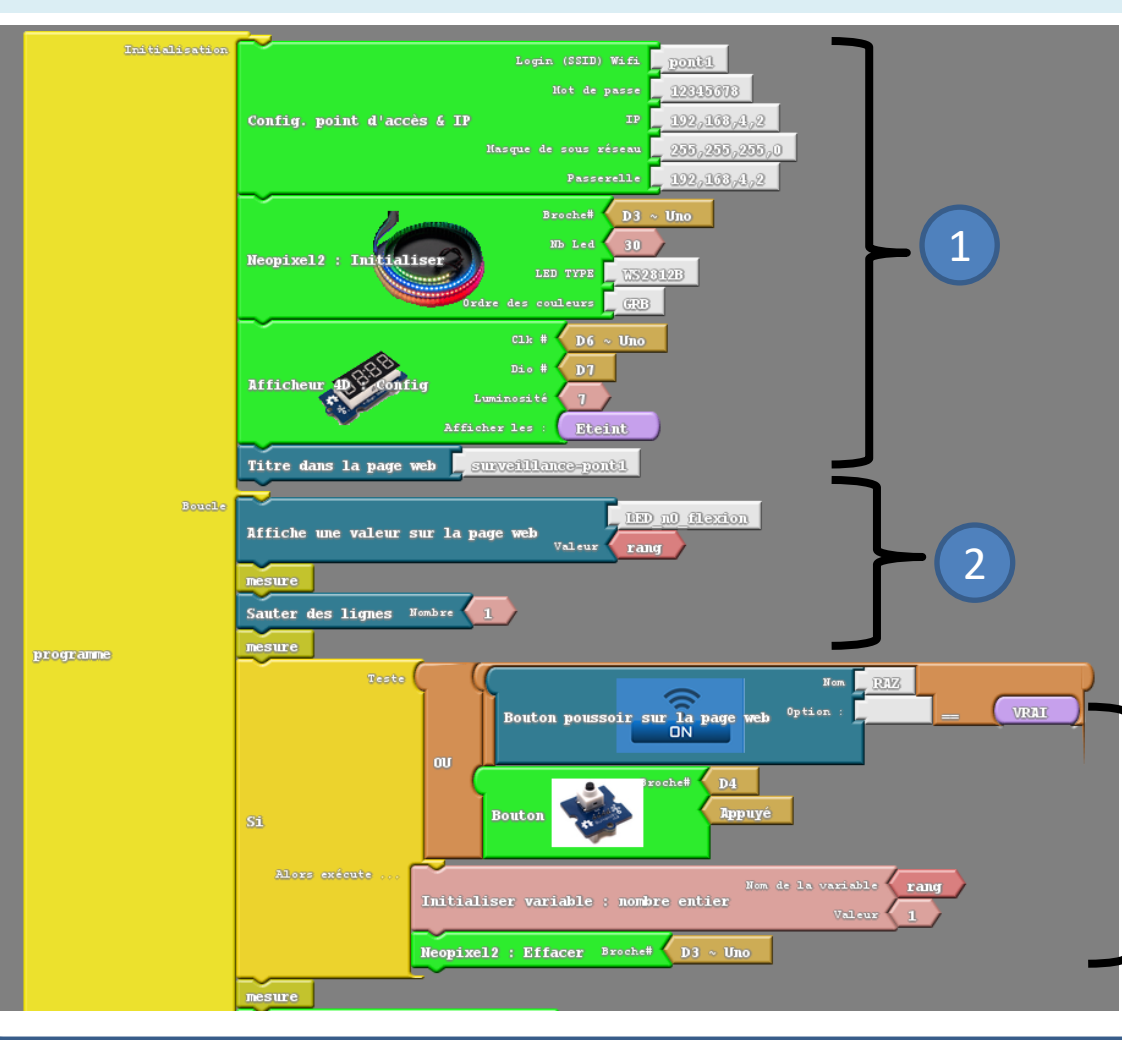

Le programme pont1.abp a été développé avec le logiciel Arduino Ardublock expérimental.

Il est constitué d'une boucle principale et d'un sous programme « mesure ».

Le bloc **d'initialisation** comporte :

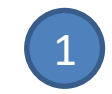

La configuration de la carte en point d'accès Wifi sans internet avec accès sécurisé. Pour une réalisation de 5 maquettes (une par îlot), on prévoira des mots de passe différents.

La configuration du ruban de LED sur D3 et la configuration de l'afficheur 4 digits utilisé sur D6. 2

**La boucle principale** démarre par l'affichage sur la page Web du titre et du nombre de LED du bandeau qui sont allumées.

L'appel du **sous programme** « mesure » permet de recueillir la valeur convertie analogique sur l'entrée A0.

On commence par permettre la remise à zéro des LEDS du bandeau par un appui sur un bouton poussoir (D4)

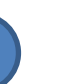

### Le programme d'exploitation de la maquette

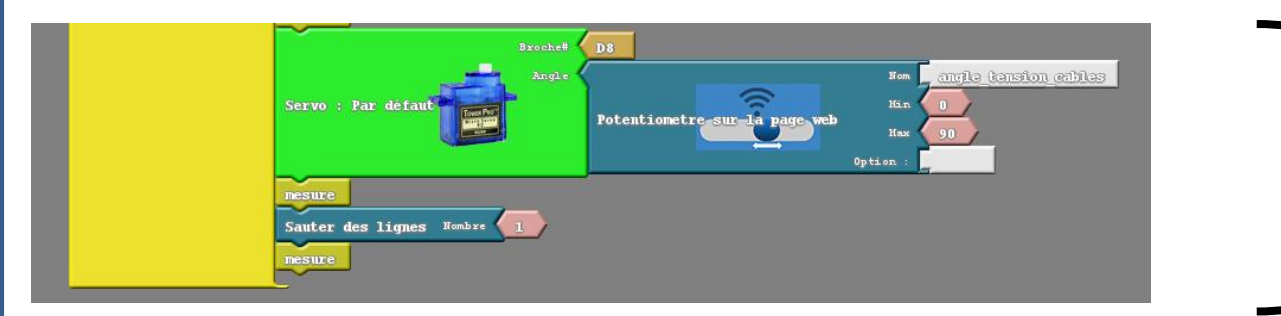

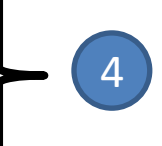

Le servomoteur est piloté à distance par un curseur dans la page Web.

22/27

Il est important d'effectuer plusieurs mesures au fil du programme principal pour éviter des phénomènes de rupture de l'affichage des LEDS du bandeau.

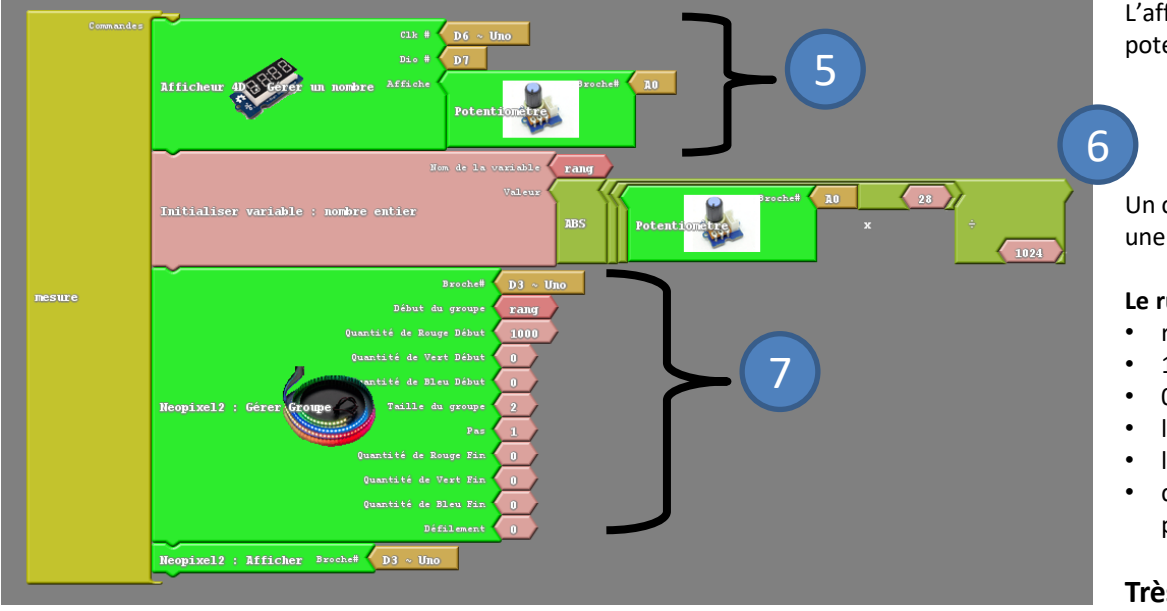

L'afficheur permet de visualiser la conversion analogique de la résistance du potentiomètre à déplacement linéaire en une plage de valeur de 0 à 1023.

Un calcul de proportionnalité est effectué pour adapter la plage de 0 à 1023 en une plage de 1 à 30 correspondant aux LEDS du bandeau.

#### **Le ruban de LED est ainsi paramétré :**

- rang variable d'affichage de la LED N°1 à 30 ;
- 1000 la couleur rouge au début, pas de vert, pas de bleu ;
- 0 la couleur d'affichage après l'incrémentation ;
- la taille du groupe 2 pour qu'au moins une LED défile ;
- le pas à 1 défilement LED après LED dans un sens ;
- défilement à 0, c'est la boucle qui fixe le défilement donc le plus vite possible.

**Très important, il faut afficher la LED du bandeau.**

### Téléversement du programme

ArduBlock ESP - Experimental pontdefinitif 12.abp \*

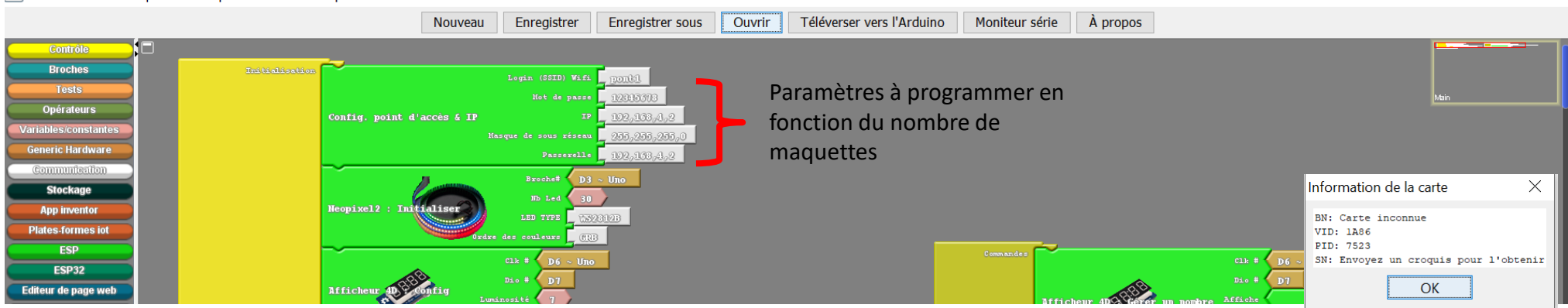

Carlotch and 2b | Archino 1.9.12

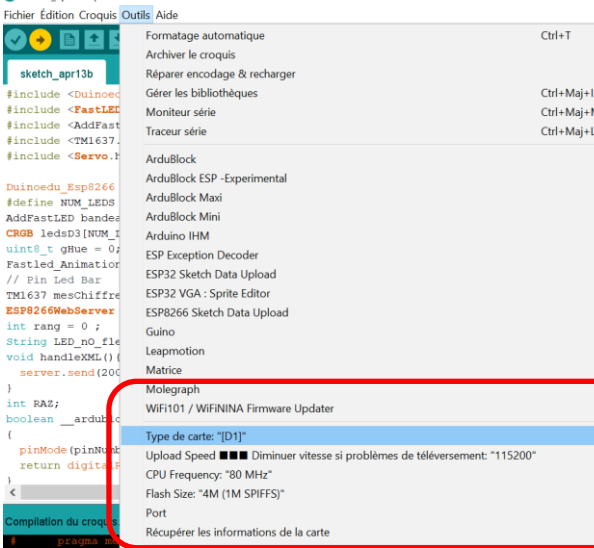

Pour tester sur quel port série la carte est connectée, utiliser la commande « Récupérer les informations de la carte ».

 $\Box$ 

 $\times$ 

Si vous réalisez plusieurs maquettes (une par îlot) ne pas oublier de modifier l'initialisation du programme pour que les cartes aient des adresses IP différentes et des mots de passe différents. Le plus pratique est de faire figurer ces informations directement sur la maquette.

Comme pour les cartes Arduino, une fois le programme téléversé, l'exécution du programme démarre automatiquement.

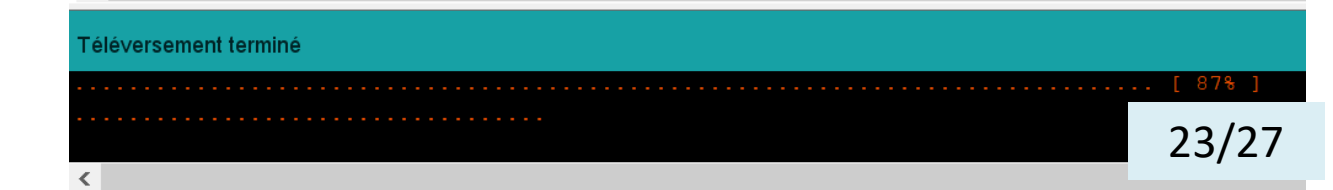

### Camera IP et ESP 32

CAM

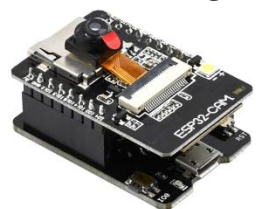

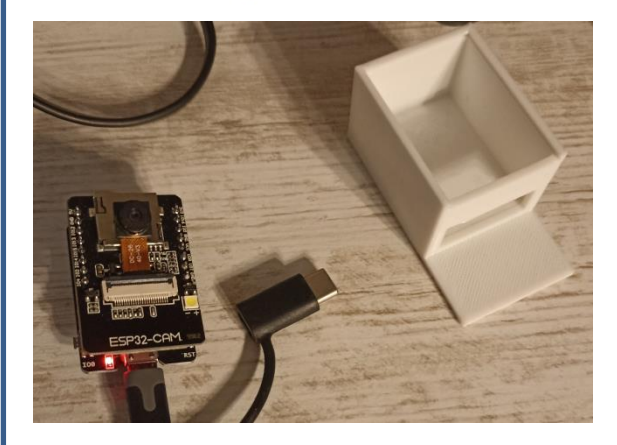

ESP32-CAM-MB (Fe Ouvrir D'autres personnes peuvent voir les

informations envoyées sur ce réseau

Se connecter automatiquement

Se connecter

### **Qu'est-ce que l'ESP32 CAM** ?

C'est un module complet tout en un qui peut fonctionner de façon indépendante à l'instar d'une carte Arduino. En plus de la connectivité WiFi et Bluetooth, ce module dispose d'une caméra vidéo intégrée avec un emplacement microSD pour le stockage. Initialement ce module est programmé en serveur web d'adresse -192.168.4.1- accessible sans mot de passe, en se connectant par l'entremise du wifi.

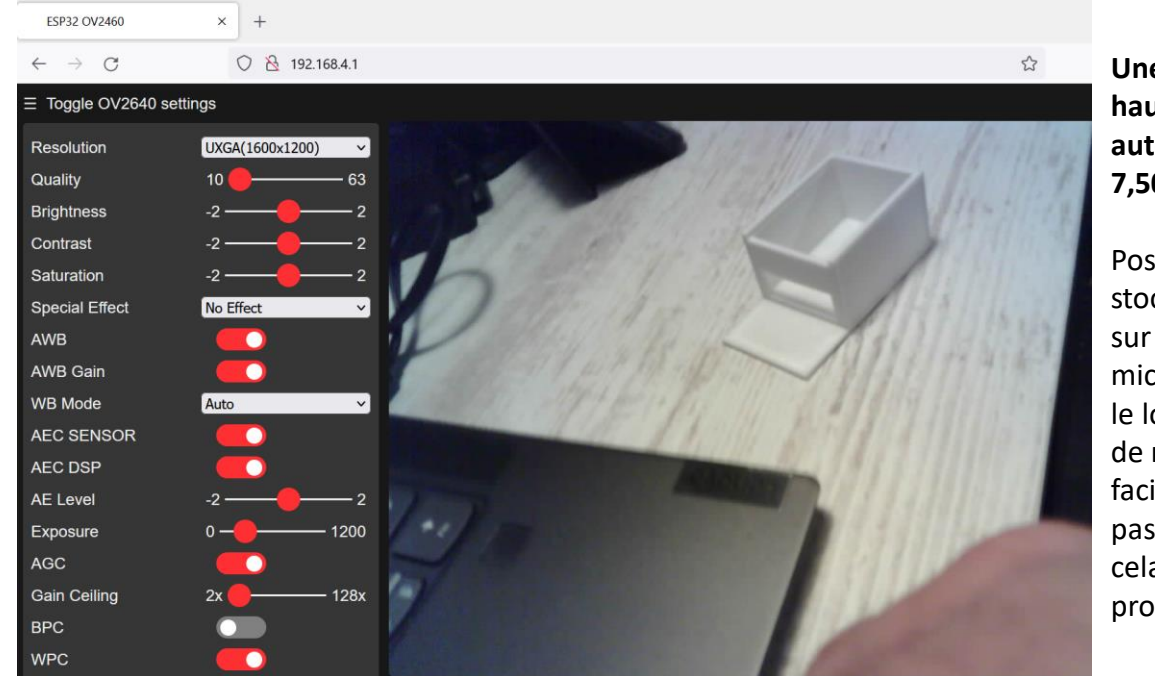

**Une caméra IP haute définition autofocus pour 7,50 € !**

Possibilité de stocker des images sur une carte micro SD, et dans le logiciel, option de reconnaissance faciale que je n'ai pas testée, mais cela semble prometteur !

24/27 Noter cet excellent tutoriel de nos collègues de l'académie de Toulouse <https://disciplines.ac-toulouse.fr/sii/system/files/2021-12/Tuto-ESP32Cam-PriseenMain.pdf>

#### $\equiv$  Toggle OV2640 settings

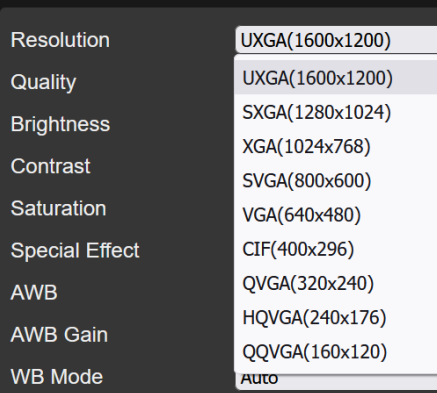

Le programme embarqué sur la carte électronique est amplement suffisant pour paramétrer un objet communicant.

Plusieurs mode de résolutions sont possibles.

Plusieurs effets et paramètres sont faciles à expérimenter.

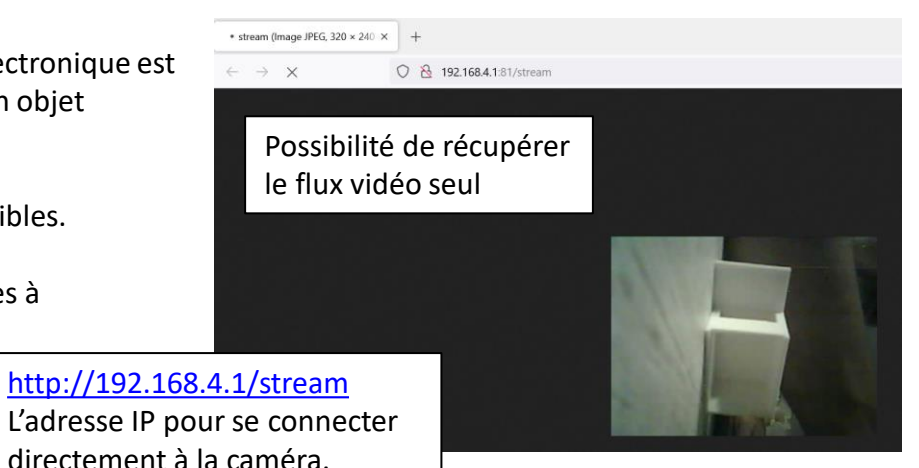

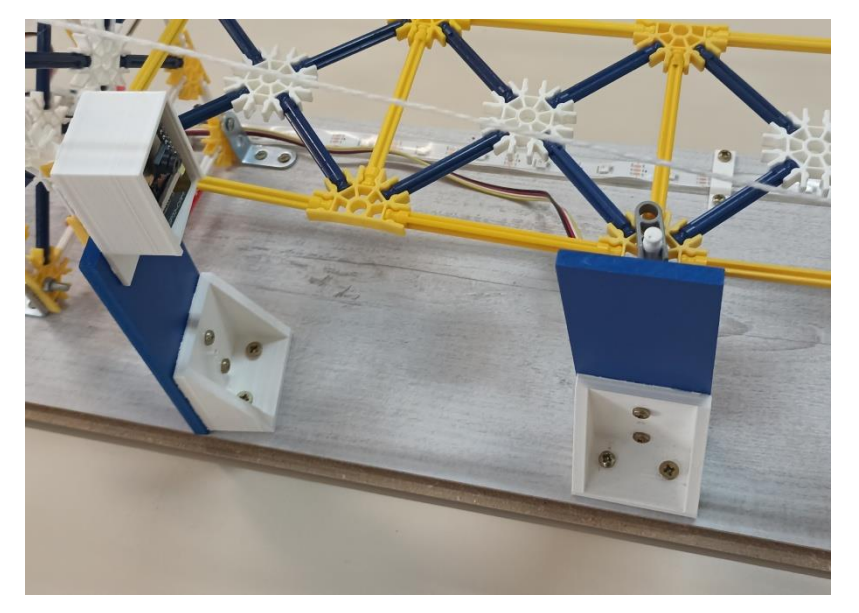

On peut ainsi permettre de présenter aux élèves un monitoring en miniature de ce qui existe pour des ouvrages :

Capteurs structurels - [Surveiller les mouvements des structures | Sixense](https://www.sixense-group.com/offre/monitoring/mesures-sols-structures-et-environnement/capteurs-structurels) [\(sixense-group.com\)](https://www.sixense-group.com/offre/monitoring/mesures-sols-structures-et-environnement/capteurs-structurels)

[https://www.ifsttar.fr/fileadmin/user\\_upload/editions/lcpc/GuideTechnique/Gui](https://www.ifsttar.fr/fileadmin/user_upload/editions/lcpc/GuideTechnique/GuideTechnique-LCPC-GTTEL.pdf) [deTechnique-LCPC-GTTEL.pdf](https://www.ifsttar.fr/fileadmin/user_upload/editions/lcpc/GuideTechnique/GuideTechnique-LCPC-GTTEL.pdf)

<https://www.sites.fr/la-surveillance-des-infrastructures-de-transport/>

[https://www.youtube.com/watch?v=tsfAerqdGds&feature=emb\\_rel\\_pause](https://www.youtube.com/watch?v=tsfAerqdGds&feature=emb_rel_pause)

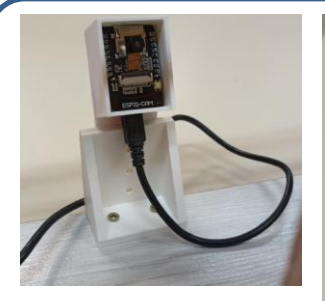

En assemblant les pièces plastiques, on réalise un support de caméra.

A noter que le PLA est facile à plier en le chauffant.

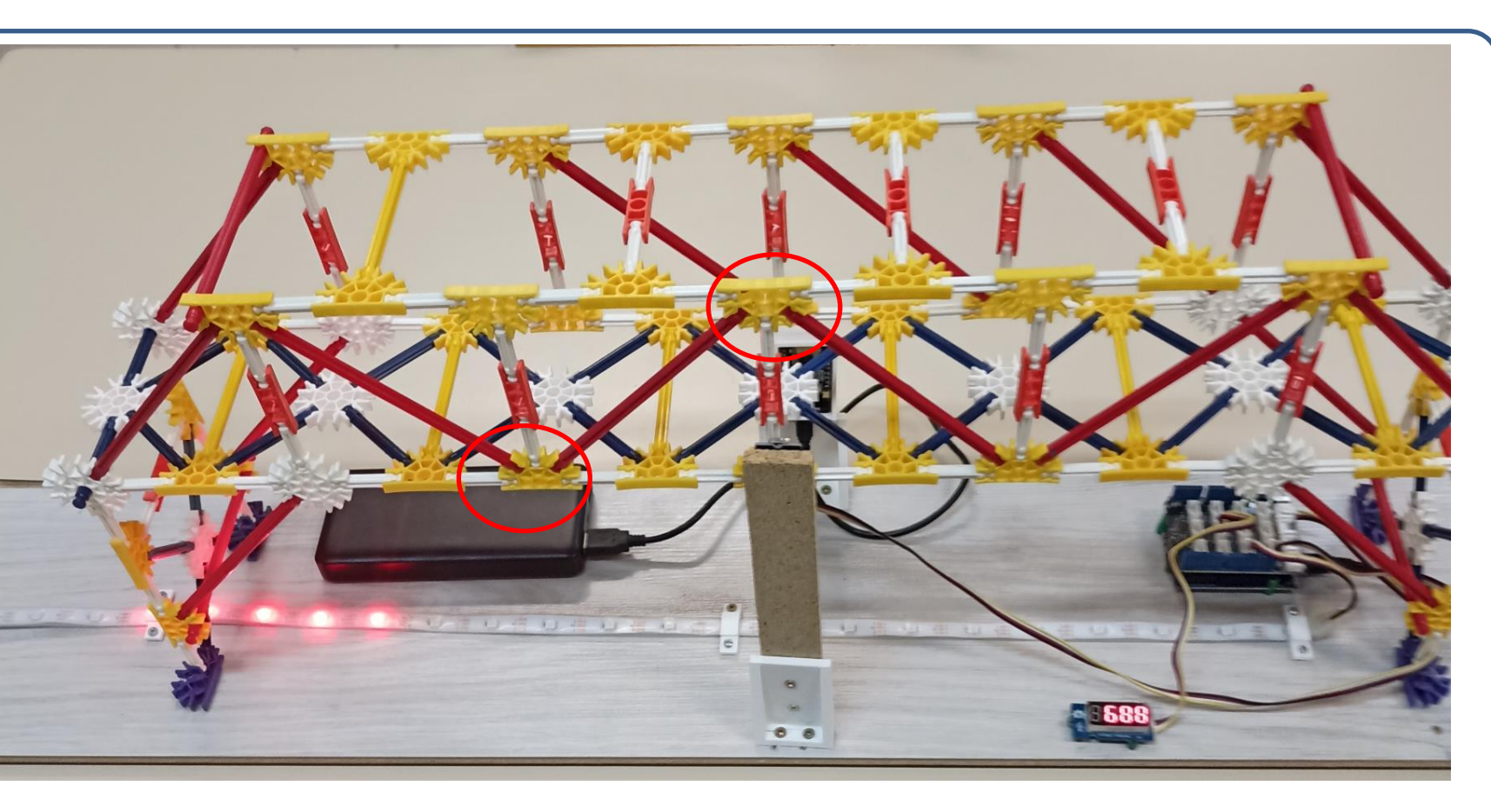

Une autre proposition de réalisation de maquette. On peut simuler la corrosion et tester la solidité sans les poutres de triangulation (simulation de la corrosion de certaines pièces de la structure).

### Nomenclature pour un coût de réalisation…

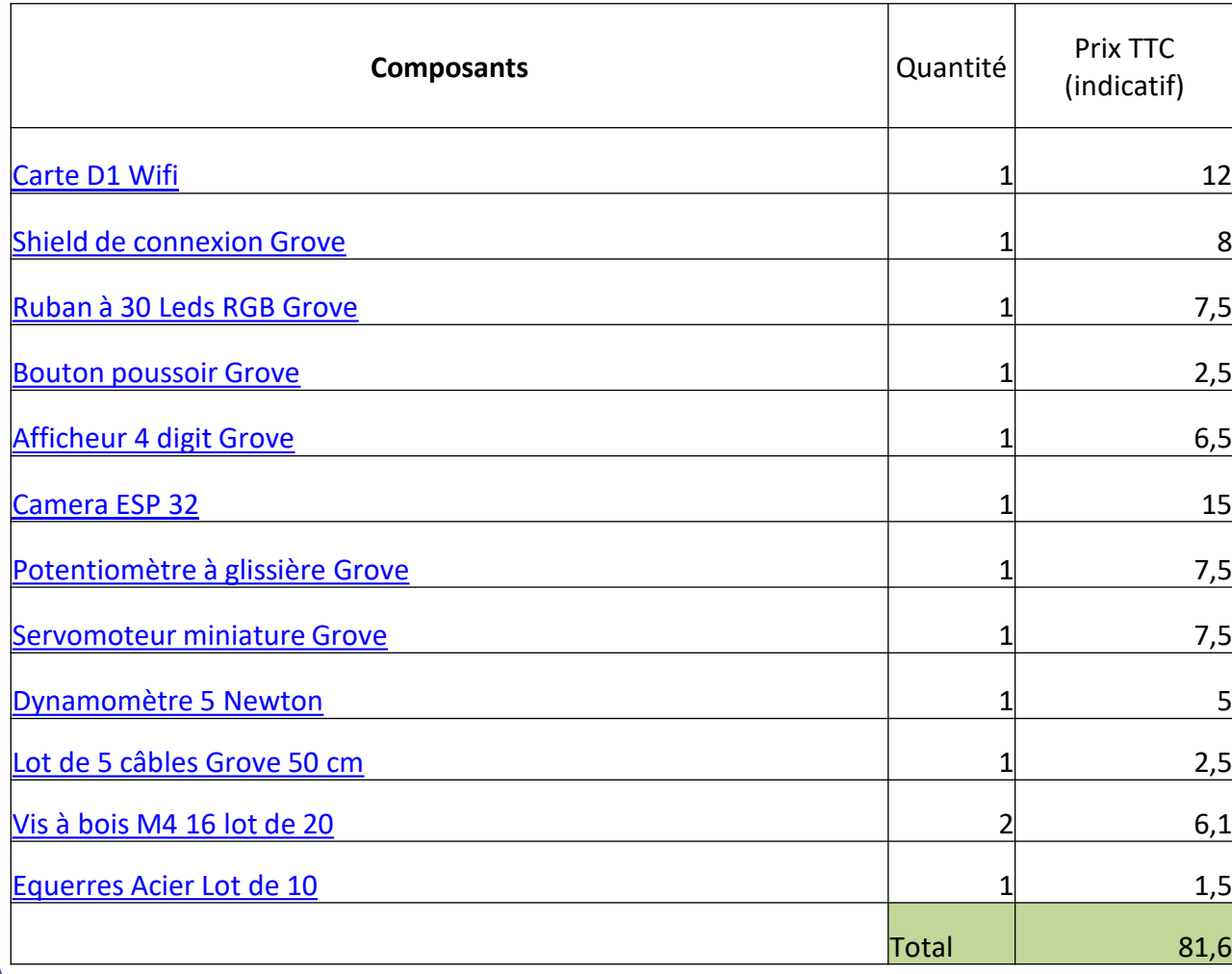

Préambule : les fournisseurs associés aux liens ont été choisis à titre indicatif et à des fins de présentation rapide des différents constituants.

Les prix donnés à titre indicatif sont susceptibles d'évoluer.

Le support de la maquette est réalisé avec une chute de parquet flottant, ou tout autre matériau de récupération à la rigidité suffisante.

L'alimentation de la maquette s'effectue en utilisant les ports USB d'un PC comme source d'alimentation.

Ajouter une batterie de secours est une option séduisante mais le coût de la réalisation augmentera d'autant.